# **Policy Document**

| Division of Purchases     | Document No.   | PURCHASES 2020-2  |
|---------------------------|----------------|-------------------|
| Covid-19 Emergency        | Effective Date | April 29, 2020    |
| <u> </u>                  | Revision Date  | July 15, 2020     |
| Protocol for Bid Openings | Revision No.   | 1                 |
| and ReOpening RI State of | Page No.       | Page 1            |
| Rhode Island Self-        | Approval       | Name P Machatuna  |
| Assessment Portal User    |                | Nancy R. McAntyse |
| Guide for entry to the    |                |                   |
| Powers Building/Division  |                |                   |
| of Purchases              |                |                   |

Covid-19

I. <u>Purpose</u>

To meet the procurement needs of the state and its economy during the Covid-19 emergency, bid openings shall be conducted by the Rhode Island Division of Purchases (Division of Purchases) via live streaming using the ZOOM website/application.

Under the guidelines of ReOpening RI, any vendor or member of the public entering the Powers Building at One Capitol Hill, Providence to visit the Office of the Division of Purchases can complete a verbal screening from the security guard or Capitol Police Officer on duty or utilize the state's new web-based Self-Screening Portal.

#### II. Policy Statement

To provide continuity of operations consistent with Covid-19 emergency social distancing requirements per the Governor's Executive Order(s) and Department of Health emergency regulations the Division of Purchases will begin live streaming of bid openings using the ZOOM website/application. On May 5, 2020 the Division of Purchases will begin piloting the live streaming of bid openings for Requests for Quotes. Commencing May 11, 2020 and until further notice all bid openings including Requests for Proposals will be live streamed. Relevant Zoom information will be provided as posted addenda for bid openings that were rescheduled due to the Covid-19 emergency and will be provided in new bid solicitations posted henceforth.

Vendors and the public seeking access to the Powers Building/Division of Purchases can utilize the state's web-based Self-Screening Portal, a copy of the User Guide is attached hereto and made a part hereof.

III. Notification

Vendors and the public are advised that due to Covid-19 emergency social distancing requirements bid openings at the Division of Purchases shall be conducted via live streaming on the ZOOM website/application. Vendors and the public shall not be permitted to enter the Division of Purchases to attend bid openings. Vendors and the public who attend bid openings via live streaming shall be required to identify themselves and a record of all such attendees shall be maintained by the Division of Purchases. Vendor bid proposals shall be opened and read aloud at the date and time listed herein.

The results of bid solicitations requiring a public copy for public works projects shall be posted on the Division of Purchases website as soon as possible after the bid opening. For RFP solicitations only vendor names shall be read aloud at the opening.

Vendors and the public are further advised that visitor access to the Powers Building at One Capitol Hill, Providence, RI requires pre-screening at the entrance to the building, or by using the Self-Screening Portal that can be accessed from any mobile device or computer and contains the same <u>questions</u><sup>1</sup> that have been asked during the in-person screening. See the attached user guide and watch a short tutorial video <u>here</u><sup>2</sup> for instructions on how to use the Self-Screening Portal. In accordance with the Governor's Executive Order(s) and Department of Health emergency regulations all visitors to the Powers Building must wear a cloth mask which covers the nose and mouth and must adhere to current social distancing requirements.

Vendors delivering bid proposals to the Division of Purchases should allow enough time for the pre-screening process. The Division of Purchases assumes no responsibility for delays caused by the screening process or any other reason. Vendors are solely responsible for on time delivery of bid proposals. The Division of Purchases shall not accept late bids for any reason.

<sup>&</sup>lt;sup>1</sup>https://reopeningri.com/wp-content/uploads/2020/05/COVID19\_Screening\_Tool\_English-NEW.pdf

<sup>&</sup>lt;sup>2</sup> https://www.youtube.com/watch?v=gbKJsrAU5vY

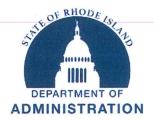

### Division of Purchases One Capitol Hill | Providence, RI 02908 | (401) 574-8100 Nancy R. McIntyre, State Purchasing Agent

Dear Vendors,

The health and well-being of everyone who comes to our facilities is of the utmost importance.

That is why we have implemented in-person health screenings in accordance with Department of Health <u>regulations</u> at our high-traffic facilities during the COVID-19 pandemic. Any member of the public or vendor entering high traffic facilities can complete a verbal screening from the security guard or Capitol Police Officer on duty or utilize the state's new web-based Self-Screening Portal at <u>https://selfscreening.ri.gov/</u>.

The Self-Screening Portal that can be accessed from any mobile device or computer and contains the same <u>questions</u> that have been asked during the in-person screening. See the attached user guide and watch a short tutorial video <u>here</u> for instructions on how to use the Self-Screening Portal.

Depending on your answers to the screening questions and list of symptoms, you will receive one of the following result screens: Approved or Denied. If you receive a **green**, approved screen, please show it to the security personnel upon entering the building to receive a sticker that you must wear while inside the building.

| ➢ ENTRY ALLOWED! If you are a State employee, please be<br>prepared to show the electronic approval to your designated<br>floor or division captain in order to receive a sticker. If you are<br>a vendor or visitor, please be prepared to show the electronic<br>approval to security upon entry. |
|----------------------------------------------------------------------------------------------------|
| Result Date/Time                                                                                                    |
| 07/09/2020 09:27 AM EST                                                                                                    |
| Approval active until 07/09/2020 11:59 PM EST                                                                                                    |
| Yendor Name                                                                                                    |
| ABC                                                                                                    |
| iirst Name*                                                                                                    |
| Samantha                                                                                                    |
| ast Name*                                                                                                    |
| Burke                                                                                                    |
| mail Address                                                                                                    |

If you receive a **red**, denial screen, you cannot enter the building. Please call the office you planned on visiting to reschedule.

Please note, the screening portal does not in any way, shape or form store your answers to the screening questions. It does store your name, email address and the result screen you receive after answering the questions in the event the Department of Health needs to contact you for contract tracing purposes.

If you do not have a smartphone with you, please see the security personnel to complete an inperson verbal screening. For office locations without security personnel please continue to <u>self</u>-<u>screen for symptoms</u> before entering.

Providing complete and accurate information is critical in helping stop the spread of COVID-19. We appreciate your continued cooperation to protect the health of everyone who works in and visits state facilities.

Lastly, if you have any questions about reopening your own offices or places of businesses please visit <u>reopeningri.com</u> for more information and helpful resources.

Sincerely,

Nancy R. McIntyre State Purchasing Agent

## State of Rhode Island Self-Assessment Portal User Guide

Employee/Public/Vendor

#### TABLE OF CONTENTS

| Public Facing Self-Screening |   |
|------------------------------|---|
| Self-Screening Assessment    | 2 |
| Employee/Vendor/Public       |   |

| Create an Account             | 7  |
|-------------------------------|----|
| Log In                        | 8  |
| New Self-Screening Assessment | 9  |
| View Active Assessments       | 13 |
| Vlew Past Assessments         | 15 |
| Manage My Account             | 16 |
| Log Out                       | 17 |

#### PUBLIC FACING SELF-SCREENING

- 1. Go to the following URL: selfscreening.ri.gov
- 2. You will be directed to the Home Page.

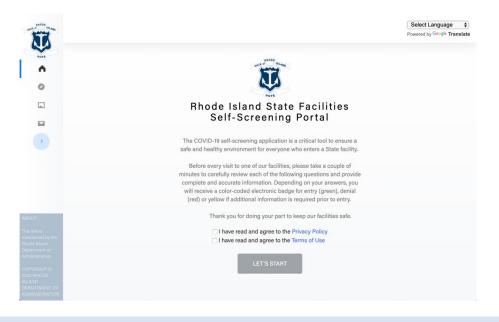

#### SELF-SCREENING ASSESSMENT

 Review the introductory text, the Privacy Policy, and the Terms of Use. Once you have completed your review, select the checkbox to acknowledge acceptance. The "Let's Start" button will be enabled once you check both checkboxes.

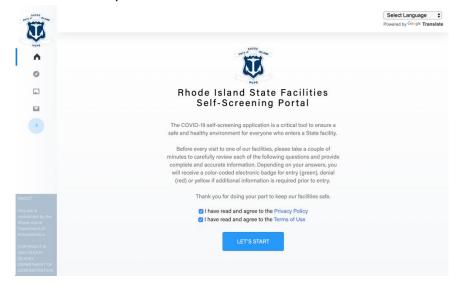

2. Select the "Let's Start" button. You will be directed to the first page of the self-screening assessment.

#### EMPLOYEE/VENDOR/PUBLIC

1. If you are a state employee, select the "Employee" tab on the first page of the self-screening assessment. If you are a Vendor or Public user, select the "Vendor/Public" tab.

| 8                                                                                     |                                                          | Select Language |
|---------------------------------------------------------------------------------------|----------------------------------------------------------|-----------------|
| Aust                                                                                  | EMPLOYEE VENDOR/PUBLIC                                   |                 |
| 0                                                                                     | Employee ID*                                             |                 |
|                                                                                       | 13                                                       |                 |
|                                                                                       | First Name*                                              |                 |
| •                                                                                     | Last Name*                                               |                 |
|                                                                                       | Email Address*                                           |                 |
|                                                                                       | Phone Number*                                            |                 |
|                                                                                       | Primary Agency                                           |                 |
|                                                                                       | Select Some Options                                      |                 |
|                                                                                       | Site Location*                                           |                 |
|                                                                                       | Select Some Options                                      |                 |
| ABOUT<br>This site is                                                                 | Already have an account? Or click here to create<br>one. |                 |
| This site is<br>maintained by the<br>Phote Island<br>Department of<br>Administration. | CANCEL                                                   |                 |
| COPYRIGHT ©<br>2020 RHODE<br>ISLAND<br>DEPARTMENT OF                                  |                                                          |                 |

- 2. Enter the required fields: Employee ID, First Name, Last Name, Email Address, Phone Number, and Site Location. You can locate your Employee ID on your Paystub by logging into <a href="https://www.ri.gov/app/DOA/payroll/">https://www.ri.gov/app/DOA/payroll/</a>. It is located at the very top of your Paystub. In addition, the Site Location can be selected by searching the full or partial address of the facility and/or entering the facility name. The list of Site Locations can be narrowed down by selecting the corresponding Primary Agency in the above field, but this is not a required field.
- 3. Once the first page of the form is completed, select "Next".
- 4. You will be directed to the second page of the self-screening assessment.
- 5. On the second page, answer the self-screening questions. Note: Your responses to these questions are **not** stored and cannot be seen by any administrator.

|                                                                                                    | Have you had any of the following symptoms in the past three days?                                                                                                    |                                                                                                    |                                                                          |        |
|----------------------------------------------------------------------------------------------------|----------------------------------------------------------------------------------------------------|----------------------------------------------------------------------------------------------------|--------------------------------------------------------------------------|--------|
|                                                                                                    | Cough*                                                                                                    | YES                                                                                                    | NO                                                                       |        |
|                                                                                                    | Shortness of breath or difficulty breathing*                                                                                                    | YES                                                                                                    | NO                                                                       |        |
|                                                                                                    | Fever*                                                                                                    | YES                                                                                                    | NO                                                                       |        |
|                                                                                                    | Chills*                                                                                                    | YES                                                                                                    | NO                                                                       |        |
|                                                                                                    | Muscle pain*                                                                                                    | YES                                                                                                    | NO                                                                       |        |
|                                                                                                    | Sore throat*                                                                                                    | YES                                                                                                    | NO                                                                       |        |
|                                                                                                    | Headache*                                                                                                    | YES                                                                                                    | NO                                                                       |        |
|                                                                                                    | Nausea or vomiting*                                                                                                    | YES                                                                                                    | NO                                                                       |        |
|                                                                                                    | Diarrhea*                                                                                                    | YES                                                                                                    | NO                                                                       |        |
|                                                                                                    | Runny nose or stuffy nose*                                                                                                    | YES                                                                                                    | NO                                                                       |        |
|                                                                                                    | Fatigue*                                                                                                    | YES                                                                                                    | NO                                                                       |        |
|                                                                                                    | Recent loss of taste or smell*                                                                                                    | YES                                                                                                    | NO                                                                       |        |
|                                                                                                    |                                                                                                    |                                                                                                    |                                                                          |        |
|                                                                                                    | Loss of appetite*                                                                                                    | YES                                                                                                    | NO                                                                       |        |
| If you selected Y                                                                                                 | Loss of appetite*                                                                                                    |                                                                                                    | )?*                                                                      | 10     |
| Have you been i                                                                                                   |                                                                                                    | r for the symptom(s                                                                                                    | )?*<br>S N                                                               |        |
|                                                                                                    | res to any of the above, do you have a DMU clearance lette                                                                                                    | r for the symptom(s<br>YE<br>D-19 or symptoms of                                                                          | )?*<br>S N<br>f COVID-19                                                 | in the |
| Have you been i                                                                                                   | res to any of the above, do you have a DMU clearance lette                                                                                                    | r for the symptom(s                                                                                                    | )?*<br>S N<br>f COVID-19                                                 |        |
| Have you been i<br>past 14 days?*                                                                                 | res to any of the above, do you have a DMU clearance lette                                                                                                    | r for the symptom(s<br>YE<br>D-19 or symptoms of<br>YE<br>ys? •                                                           | )?•<br>5 N<br>f COVID-19<br>5 N                                          | in the |
| Have you been i<br>past 14 days?*                                                                                 | res to any of the above, do you have a DMU clearance letter<br>n close contact (less than six feet) with anyone with COVI                                                                                                    | r for the symptom(s<br>YE<br>D-19 or symptoms of<br>YE                                                                    | )?•<br>5 N<br>f COVID-19<br>5 N                                          | in the |
| Have you been i<br>past 14 days?*<br>Have you travelo<br>Have you travelo<br>currently has a s                    | res to any of the above, do you have a DMU clearance letter<br>n close contact (less than six feet) with anyone with COVI                                                                                                    | r for the symptom(s<br>YE<br>D-19 or symptoms of<br>YE<br>ys? •<br>YE                                                     | )?*<br>S N<br>f COVID-19<br>S N<br>S N                                   | in the |
| Have you been i<br>past 14 days?*<br>Have you travelo<br>Have you travelo<br>currently has a s                    | Yes to any of the above, do you have a DMU clearance letter<br>n close contact (less than six feet) with anyone with COVI<br>ed anywhere outside the 50 United States in the past 14 da<br>ed to Rhode Island for a non-work-related purpose from an<br>stay-at-home restriction, a shelter-in-place restriction, or a | r for the symptom(s<br>YE<br>D-19 or symptoms of<br>YE<br>ys? •<br>YE                                                     | )?*<br>5 N<br>f COVID-19<br>5 N<br>5 N<br>inty, or state<br>leclaration, | in the |
| Have you been i<br>past 14 days?*<br>Have you travele<br>Have you travele<br>currently has a s<br>announcement of | Yes to any of the above, do you have a DMU clearance letter<br>n close contact (less than six feet) with anyone with COVI<br>ed anywhere outside the 50 United States in the past 14 da<br>ed to Rhode Island for a non-work-related purpose from an<br>stay-at-home restriction, a shelter-in-place restriction, or a | r for the symptom(s<br>YE<br>D-19 or symptoms of<br>YE<br>ys?*<br>YE<br>tother city, town, cou<br>similar restriction, do | )?*<br>5 N<br>f COVID-19<br>5 N<br>5 N<br>inty, or state<br>leclaration, | in the |

- 6. Once the assessment is completed, select "Next".
- 7. If you selected "No" to all of the symptoms and questions, you will receive an approval screen to enter the building.

| Result Date/Time         05/25/2020 06:59 PM EST         Approval active until 06/25/2020 11:59 PM EST         Employee ID*         1         First Name*         Shannon         Last Name*         Condon         Email Address*         Scondon@stonewallsolutions.com         Phone Number*         (978) 760-3659         Primary Agency         Administration         Ste Location*         Traffic Tribunal, 670 New London Avenue, Cranston, 2920         CLOSE       EMAIL RESULTS | ENTRY ALLOWED! If you are a State employee, please be<br>prepared to show the electronic approval to your designated<br>floor or division captain in order to receive a sticker. If you are a<br>vendor or visitor, please be prepared to show the electronic<br>approval to security upon entry. |
|----------------------------------------------------------------------------------------------------|----------------------------------------------------------------------------------------------------|
| Approval active until 05/25/2020 11:59 PM EST Employee ID*  1  First Name* Shannon Last Name* Condon Email Address* Scondon@stonewallsolutions.com Phone Number* (978) 760-3659 Primary Agency Administration Site Location*  Traffic Tribunal, 670 New London Avenue, Cranston, 2920                                                                                                    | Result Date/Time                                                                                                    |
| Employee ID*  1  First Name*  Shannon  Last Name*  Condon  Email Address*  Scondon@stonewallsolutions.com  Phone Number*  (978) 760-3659  Primary Agency  Administration  Site Location*  Traffic Tribunal, 670 New London Avenue, Cranston, 2920                                                                                                    | 05/25/2020 06:59 PM EST                                                                                                    |
| 1         First Name*         Shannon         Last Name*         Condon         Email Address*         Scondon@stonewallsolutions.com         Phone Number*         (978) 760-3659         Primary Agency         Administration         Site Location*         Traffic Tribunal, 670 New London Avenue, Cranston, 2920                                                                                                    | Approval active until 05/25/2020 11:59 PM EST                                                                                                    |
| First Name*  First Name*  Condon  Email Address*  Scondon@stonewallsolutions.com  Phone Number*  (978) 760-3659  Primary Agency  Administration  Site Location*  Traffic Tribunal, 670 New London Avenue, Cranston, 2920                                                                                                    | Employee ID*                                                                                                    |
| Shannon Last Name* Condon Email Address* Scondon@stonewallsolutions.com Phone Number* (978) 780-3659 Primary Agency Administration Site Location* Traffic Tribunal, 670 New London Avenue, Cranston, 2920                                                                                                    | 1                                                                                                    |
| Last Name* Condon Email Address* Scondon@stonewallsolutions.com Phone Number* (978) 760-3659 Primary Agency Administration Site Location* Traffic Tribunal, 670 New London Avenue, Cranston, 2920                                                                                                    | First Name*                                                                                                    |
| Condon Email Address* Scondon@stonewallsolutions.com Phone Number* (978) 760-3659 Primary Agency Administration Site Location* Traffic Tribunal, 670 New London Avenue, Cranston, 2920                                                                                                    | Shannon                                                                                                    |
| Email Address* Scondon@stonewallsolutions.com Phone Number* (978) 760-3659 Primary Agency Administration Site Location* Traffic Tribunal, 670 New London Avenue, Cranston, 2920                                                                                                    | Last Name*                                                                                                    |
| Scondon@stonewallsolutions.com Phone Number* (978) 760-3659 Primary Agency Administration Site Location* Traffic Tribunal, 670 New London Avenue, Cranston, 2920                                                                                                    | Condon                                                                                                    |
| Phone Number* (978) 760-3859 Primary Agency Administration Site Location* Traffic Tribunal, 670 New London Avenue, Cranston, 2920                                                                                                    | Email Address*                                                                                                    |
| (978) 760-3659 Primary Agency Administration Site Location* Traffic Tribunal, 670 New London Avenue, Cranston, 2920                                                                                                    | Scondon@stonewallsolutions.com                                                                                                    |
| Primary Agency Administration Site Location* Traffic Tribunal, 670 New London Avenue, Cranston, 2920                                                                                                    | Phone Number*                                                                                                    |
| Administration Site Location* Traffic Tribunal, 670 New London Avenue, Cranston, 2920                                                                                                    | (978) 760-3659                                                                                                    |
| Site Location* Traffic Tribunal, 670 New London Avenue, Cranston, 2920                                                                                                    | Primary Agency                                                                                                    |
| Traffic Tribunal, 670 New London Avenue, Cranston, 2920                                                                                                    | Administration                                                                                                    |
|                                                                                                    | Site Location*                                                                                                    |
| CLOSE EMAIL RESULTS                                                                                                    | Traffic Tribunal, 670 New London Avenue, Cranston, 2920                                                                                                    |
| CLOSE EMAIL RESULTS                                                                                                    |                                                                                                    |
|                                                                                                    | CLOSE EMAIL RESULTS                                                                                                    |
|                                                                                                    |                                                                                                    |
| · · · · · · · · · · · · · · · · · · ·                                                                                                    |                                                                                                    |

8. If you selected "Yes" to one or more of the symptoms but have a clearance letter from the Division of Human Resources' Disability Management Unit (DMU), you will receive an approval that is contingent upon presenting your DMU clearance letter to your floor or division captain. If you are a vendor or a member of the public, you will not have this option.

| ENTRY ALLOWED! If you are a State employee, please be<br>prepared to show the electronic approval to your designated floor or<br>division captain in order to receive a sticker. If you are a vendor or<br>visitor, please be prepared to show the electronic approval to security<br>upon entry. |
|----------------------------------------------------------------------------------------------------|
| NOTE REQUIRED! Entry requires a clearance letter from the Division<br>of Human Resources Disability Management Unit (DMU) to be<br>presented before entry is allowed.                                                                                                    |
|                                                                                                    |
| 05/25/2020 07:10 PM EST                                                                                                    |
|                                                                                                    |
|                                                                                                    |
| Employee ID*                                                                                                    |
| 1                                                                                                    |
| First Name*                                                                                                    |
| Shannon                                                                                                    |
| Last Name*                                                                                                    |
| Condon                                                                                                    |
| Email Address•                                                                                                    |
| Scondon@stonewallsolutions.com                                                                                                    |
| Phone Number*                                                                                                    |
| (978) 760-3659                                                                                                    |
| Primary Agency                                                                                                    |
| Agriculture                                                                                                    |
| Site Location*                                                                                                    |
| Athletics Lands & Grounds - Bldg. #1075, SC West Alumni Avenue, South Kingstown, 2881                                                                                                    |
|                                                                                                    |
| CLOSE EMAIL RESULTS                                                                                                    |

9. If you selected "Yes" to any of the symptoms and do not have the DMU clearance letter, or if you selected "Yes" to any of the screening questions, you will receive a denial screen.

| /lanagement Unit (DMU)                                                                                     | Dervisor and the Human Resources Disability<br>at 401-574-8401 for guidance. If you are a<br>partment or division that you were planning<br>duling. |
|----------------------------------------------------------------------------------------------------|----------------------------------------------------------------------------------------------------|
| esult Date/Time                                                                                            |                                                                                                    |
| 05/25/2020 07:18 PM EST                                                                                    |                                                                                                    |
| ecommended Guidelines<br>ttps://cdc.gov<br>ttps://ridepartmentofhealth.gov<br>ttps://ricovidguidelines.gov |                                                                                                    |
| (pol) / noor again on gor                                                                                  |                                                                                                    |

10. Select "Email Results" to have your approval screen emailed to you, or your floor or division captain, or select "Close" to close the page. For a denial screen, select "Close" to close the page.

#### CREATE AN ACCOUNT

1. To create an account, select the "Create an Account" tab.

| Account Type*                        |        |  |
|--------------------------------------|--------|--|
| ✓Select                              | +      |  |
| State Employee<br>Vendor/General Pub | blic   |  |
| RESET                                | SUBMIT |  |
|                                      |        |  |
|                                      |        |  |

2. Select the Account Type and fill in the required fields.

| LOG IN                                                                         | CREATE AN ACCOUNT |
|--------------------------------------------------------------------------------|-------------------|
| Account Type*                                                                  |                   |
| State Employee                                                                 | \$                |
| Employee ID*                                                                   |                   |
| Employee ID                                                                    |                   |
| Email Address*                                                                 |                   |
| Email Address                                                                  |                   |
| First Name*                                                                    |                   |
| First Name                                                                     |                   |
| Last Name*                                                                     |                   |
| Last Name                                                                      |                   |
| Phone Number*                                                                  |                   |
| Phone Number                                                                   |                   |
| Primary Agency                                                                 |                   |
| -Select-                                                                       | \$                |
| <ul> <li>I have read and agree to</li> <li>I have read and agree to</li> </ul> |                   |
| RESET                                                                          | SUBMIT            |

| Account Type*                |              |
|------------------------------|--------------|
| Vendor/General Public        |              |
| State ID                     |              |
| State ID                     |              |
| Vendor Name                  |              |
| Vendor Name                  |              |
| Email Address*               |              |
| Email Address                |              |
| First Name*                  |              |
| First Name                   |              |
| Last Name*                   |              |
| Last Name                    |              |
| Phone Number*                |              |
| Phone Number                 |              |
| Primary Agency               |              |
| -Select-                     | :            |
| I have read and agree to the |              |
| I have read and agree to the | Terms of Use |
|                              |              |

3. You will receive an email to verify your account. Use the email to verify and then log in to your account.

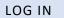

1. To log in, select the "Log In" tab.

| Nors | LOG IN CREATE AN ACCOUNT |  |
|------|--------------------------|--|
| 0    |                          |  |
|      | Enter Email Address      |  |
|      | 6 Enter Password         |  |
| •    | Forgot Password?         |  |
|      | CONTINUE                 |  |

- 2. Enter your email address and password to log in, then select "Continue".
- 3. You will be directed to the Dashboard page.

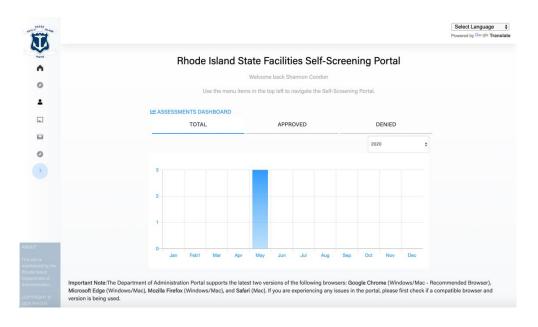

4. To review your Total, Approved, and Denied assessments, toggle through the Dashboard tabs.

#### NEW SELF-SCREENING ASSESSMENT

1. To complete a new self-screening assessment, select "New Self-Screening Assessment" from the Assessments Menu.

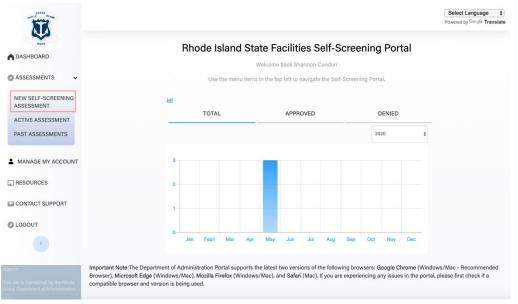

2. You will be directed to the first page of the self-screening assessment. Enter the site location and select "Next".

| Employee ID*        |                |
|---------------------|----------------|
| 1                   |                |
| First Name*         |                |
| Shannon             |                |
| Last Name*          |                |
| Condon              |                |
| Email Address*      |                |
| Scondon@stonewal    | Isolutions.com |
| Phone Number*       |                |
| (978) 760-3659      |                |
| Primary Agency      |                |
| Select Some Options |                |
| Site Location*      |                |
| Select Some Options |                |
|                     |                |
| CANCEL              | NEXT           |

- 3. You will be directed to the second page of the self-screening assessment.
- 4. On the second page, complete the answers to the self-screening questions.

|                             | EMPLOYEE                                  |     |    |
|-----------------------------|-------------------------------------------|-----|----|
| Have you had any of the fo  | ollowing symptoms in the past three days? |     |    |
| Cough*                      |                                           | YES | NO |
| Shortness of breath or diff | iculty breathing*                         | YES | NO |
| Fever*                      |                                           | YES | NO |
| Chills*                     |                                           | YES | NO |
| Muscle pain*                |                                           | YES | NO |
| Sore throat*                |                                           | YES | NO |
| Headache*                   |                                           | YES | NO |
| Nausea or vomiting*         |                                           | YES | NO |
| Diarrhea*                   |                                           | YES | NO |
| Runny nose or stuffy nose   |                                           | YES | NO |
| Fatigue*                    |                                           | YES | NO |
| Recent loss of taste or sm  | ell*                                      | YES | NO |
| Loss of appetite*           |                                           | YES | NO |
|                             |                                           |     |    |

|                                               |                 |                      |                         | YES                                                 | NO            |
|-----------------------------------------------|-----------------|----------------------|-------------------------|-----------------------------------------------------|---------------|
|                                               | se contact (les | s than six feet) wit | n anyone with COVID-    | 19 or symptoms of CO                                | VID-19 in the |
| past 14 days?*                                |                 |                      |                         | YES                                                 | NO            |
| Have you traveled an                          | ywhere outsid   | e the 50 United Sta  | tes in the past 14 days | ?•                                                  |               |
|                                               |                 |                      |                         | YES                                                 | NO            |
| Have you traveled to                          |                 | tion, a shelter-in-p |                         | her city, town, county,<br>milar restriction, decla |               |
|                                               |                 | outbreak?*           |                         |                                                     |               |
| currently has a stay-a<br>announcement due to |                 | outbreak?*           |                         | YES                                                 | NO            |
|                                               | o a COVID-19 (  |                      |                         | YES                                                 | NO            |

- 5. Once the assessment is completed, select "Next".
- 6. If you selected "No" to all of the symptoms and questions, you will receive an approval screen to enter the building.

| Result Date/Time         |                    |                |  |
|--------------------------|--------------------|----------------|--|
| 05/25/2020 06:59 P       | M EST              |                |  |
| Approval active until 0  | 5/25/2020 11:59 PN | 1 EST          |  |
| Employee ID*             |                    |                |  |
| 1                        |                    |                |  |
| First Name*              |                    |                |  |
| Shannon                  |                    |                |  |
| Last Name*               |                    |                |  |
| Condon                   |                    |                |  |
| Email Address*           |                    |                |  |
| Scondon@stonewalls       | olutions.com       |                |  |
| Phone Number*            |                    |                |  |
| (978) 760-3659           |                    |                |  |
| Primary Agency           |                    |                |  |
| Administration           |                    |                |  |
| Site Location*           |                    |                |  |
| Traffic Tribunal, 670 No | ew London Avenue,  | Cranston, 2920 |  |
|                          |                    |                |  |
|                          | CLOSE              | EMAIL RESULTS  |  |

7. If you selected "Yes" to one or more of the symptoms but have the DMU clearance letter, you will receive approval results to enter the building, pending the disclosure of your letter to your division or floor captain. If you are a vendor or a member of the public, you will not have this option.

| ENTRY ALLOWED! If you are a State employee, please be<br>prepared to show the electronic approval to your designated floor or<br>division captain in order to receive a sticker. If you are a vendor or<br>visitor, please be prepared to show the electronic approval to security<br>upon entry. |
|----------------------------------------------------------------------------------------------------|
| NOTE REQUIRED! Entry requires a clearance letter from the Division<br>of Human Resources Disability Management Unit (DMU) to be<br>presented before entry is allowed.                                                                                                    |
|                                                                                                    |
| 05/25/2020 07:10 PM EST                                                                                                    |
| Approval active until 05/25/2020 11:59 PM EST                                                                                                    |
| Employee ID*                                                                                                    |
| 1                                                                                                    |
| First Name*                                                                                                    |
| Shannon                                                                                                    |
| Last Name*                                                                                                    |
| Condon                                                                                                    |
| Email Address*                                                                                                    |
| Scondon@stonewallsolutions.com                                                                                                    |
| Phone Number*                                                                                                    |
| (978) 760-3659                                                                                                    |
| Primary Agency                                                                                                    |
| Agriculture                                                                                                    |
| Site Location*                                                                                                    |
| Athletics Lands & Grounds - Bldg. #1075, 5C West Alumni Avenue, South Kingstown, 2881                                                                                                    |
| <u>^</u>                                                                                                    |
| CLOSE EMAIL RESULTS                                                                                                    |
|                                                                                                    |

8. If you selected "Yes" to any of the symptoms and do not have the DMU clearance letter, or if you selected "Yes" to any of the screening questions, you will receive a denial screen.

| ENTRY DENIED! Based on your entries, you are not allowed<br>entrance to State buildings. If you are a State employee, please<br>immediately call your supervisor and the Human Resources Disability<br>Management Unit (DMU) at 401-574-8401 for guidance. If you are a<br>visitor, please call the department or division that you were planning<br>to visit to discuss rescheduling. |
|----------------------------------------------------------------------------------------------------|
| Result Date/Time                                                                                                    |
| 05/25/2020 07:18 PM EST                                                                                                    |
|                                                                                                    |
|                                                                                                    |
| Recommended Guidelines                                                                                                    |
| https://cdc.gov                                                                                                    |
| https://ridepartmentofhealth.gov<br>https://ricovidguidelines.gov                                                                                                    |
|                                                                                                    |
| CLOSE                                                                                                    |
|                                                                                                    |

9. Select "Email Results" to have your approval screen emailed to you, or your floor or division captain, or select "Close" to close the page. For a denial screen, select "Close" to close the page.

#### **VIEW ACTIVE ASSESSMENTS**

1. To view your active assessments, select "Active Assessment" from the Assessments Menu.

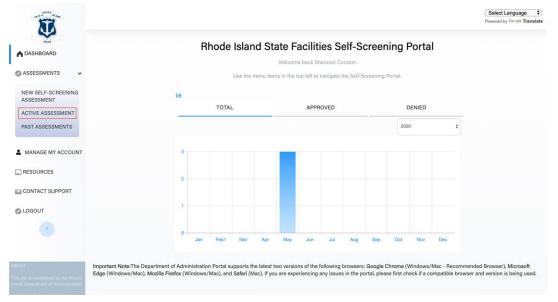

2. If you have multiple assessments, select the assessment you would like to view.

|                             |                            | ACTIVE ASSESSMENT                                                                                  |                      |                         |
|-----------------------------|----------------------------|----------------------------------------------------------------------------------------------------|----------------------|-------------------------|
| Show 10 🗘 entries           |                            |                                                                                                    |                      | Search:                 |
| Assessment Date             |                            |                                                                                                    | Assessment<br>Status |                         |
| 05/25/2020 06:59 PM<br>EST  | 05/25/2020 11:59 PM<br>EST | Administration, Traffic Tribunal, 670 New London Avenue, Cranston, 2920                            | Approved             | View Full<br>Assessment |
| 05/25/2020 07:10 PM<br>EST  | 05/25/2020 11:59 PM<br>EST | Agriculture, Athletics Lands & Grounds - Bldg. #1075, 5C West Alumni Avenue, South Kingstown, 2881 | Approved             | View Full<br>Assessment |
| Showing 1 to 2 of 2 entries |                            |                                                                                                    |                      | Previous 1              |

3. The assessment results will be populated.

|                     | repared to show the electronic approval to ated floor or division captain in order to       |
|---------------------|---------------------------------------------------------------------------------------------|
|                     | cker. If you are a vendor or visitor, please be<br>show the electronic approval to security |
| Result Date/Tim     | e                                                                                           |
| 05/25/2020 0        | 6:59 PM EST                                                                                 |
| Approval active     | until 05/25/2020 11:59 PM EST                                                               |
| mployee ID*         |                                                                                             |
| 1                   |                                                                                             |
| irst Name*          |                                                                                             |
| Shannon             |                                                                                             |
| ast Name*           |                                                                                             |
| Condon              |                                                                                             |
| mail Address*       |                                                                                             |
| Scondon@stone       | ewallsolutions.com                                                                          |
| hone Number*        |                                                                                             |
| (978) 760-3659      |                                                                                             |
| rimary Agency       |                                                                                             |
| Administration      |                                                                                             |
| ite Location*       |                                                                                             |
| Traffic Tribunal, 6 | 370 New London Avenue, Cranston, 2920                                                       |
|                     |                                                                                             |

#### VIEW PAST ASSESSMENTS

1. To view your past assessments, select "Past Assessments" from the Assessments Menu.

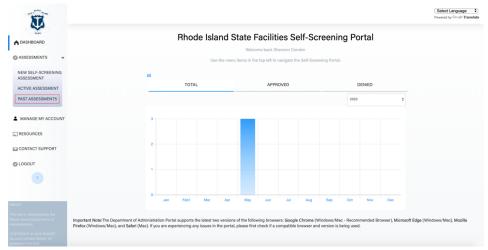

2. To narrow down the assessments, use the search fields and then select "View Assessment".

| T                                                                                              |                             |               |                                                                            |          |          | Select Langu<br>Powered by Geog |      |
|------------------------------------------------------------------------------------------------|-----------------------------|---------------|----------------------------------------------------------------------------|----------|----------|---------------------------------|------|
| A                                                                                              |                             |               | PAST ASSESSMENTS                                                           |          |          |                                 |      |
| 0                                                                                              | Result Form Date            |               | Result To Date                                                             | Location |          |                                 |      |
| -                                                                                              | MM/DD/YYYY                  | 17            | MM/DD/YYYY 🐨                                                               | -Select- |          |                                 | \$   |
|                                                                                                | Status                      |               |                                                                            |          |          |                                 |      |
|                                                                                                | Select                      | \$            |                                                                            |          |          |                                 |      |
| •                                                                                              |                             |               | Reset                                                                      |          |          |                                 |      |
|                                                                                                | Show 10 + entries           |               |                                                                            |          |          | Search:                         |      |
|                                                                                                | Result Date 1 Expired Date  | Site Location |                                                                            |          | N Status | Action                          | 14   |
| _                                                                                              | 05/25/2020 07:18 PM EST     | Department    | of Defense, RI National Guard Bldg. 8, Quonset Point, North Kingstown, 285 | 2        | Denied   | View Full Assessment            |      |
| ABOUT<br>This site is<br>maintained by<br>the Rhode Island<br>Department of<br>Administration. | Showing 1 to 1 of 1 entries |               |                                                                            |          |          | Previous 1                      | Next |

3. The assessment results will be populated.

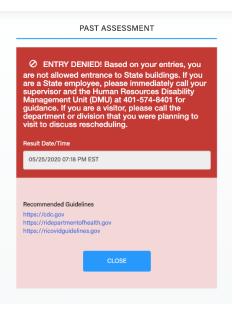

#### MANAGE MY ACCOUNT

1. To manage your account, select "Manage My Account" from the side navigation menu.

|                                                                              |                                | Select Language \$ Powered by Google Translate |
|------------------------------------------------------------------------------|--------------------------------|------------------------------------------------|
| Not Not                                                                      | MANAGE MY ACCOUNT              |                                                |
| A DASHBOARD                                                                  |                                |                                                |
| ASSESSMENTS >                                                                | Account Type                   |                                                |
|                                                                              | State Employee \$              |                                                |
| MANAGE MY ACCOUNT                                                            | Employee ID                    |                                                |
| RESOURCES                                                                    | 1                              |                                                |
| CONTACT SUPPORT                                                              | Email Address                  |                                                |
|                                                                              | Scondon@stonewallsolutions.com |                                                |
| O LOGOUT                                                                     | First Name                     |                                                |
| •                                                                            | Shannon                        |                                                |
|                                                                              | Last Name                      |                                                |
|                                                                              | Condon                         |                                                |
|                                                                              | Phone Number                   |                                                |
|                                                                              | (978) 760-3659                 |                                                |
|                                                                              | Primary Agency                 |                                                |
|                                                                              | -Select- \$                    |                                                |
|                                                                              | User Status:                   |                                                |
|                                                                              | Active \$                      |                                                |
| ABOUT                                                                        |                                |                                                |
| This alte is maintained by the Rhode<br>Island Department of Administration. | Reset Password Edit            |                                                |
| CONVERT & SAME RUODE                                                         |                                |                                                |

- 2. To reset your password, select "Reset Password".
- 3. To edit your account information, select "Edit" then select "Save".

| Account Type                   |      |
|--------------------------------|------|
| State Employee                 | \$   |
| Employee ID*                   |      |
| 1                              | E    |
| Email Address*                 |      |
| Scondon@stonewallsolutions.com |      |
| First Name*                    |      |
| Shannon                        |      |
| Last Name*                     |      |
| Condon                         |      |
| Phone Number*                  |      |
| (978) 760-3659                 |      |
| Primary Agency                 |      |
| -Select-                       | \$   |
| User Status:                   |      |
| Active                         | \$   |
|                                |      |
| Cancel                         | Save |

#### LOG OUT

- 1. To log out of the Facilities Self-Screening Application, select "Log Out" from the side navigation menu.
- 2. Confirm you would like to log out. You will be directed to the Home Page of the site.

| <b>N</b>        |                                                                     | Select Language \$) Powered by Geligie Translate |
|-----------------|---------------------------------------------------------------------|--------------------------------------------------|
| A DASHBOARD     | MANAGE MY ACCOUNT                                                   | -                                                |
| ASSESSMENTS >   | Account Type State Employee \$                                      |                                                  |
| RESOURCES       | Employee ID*                                                        |                                                  |
| CONTACT SUPPORT | Email Address* Sign Out                                             |                                                  |
| © LOGOUT        | Are you sure you wish to Log Out from the RI Self Screening Portal? |                                                  |
|                 | Last Name*                                                          |                                                  |
|                 | Phone Number*                                                       |                                                  |
|                 | (978) 760-3659<br>Primary Agency                                    |                                                  |